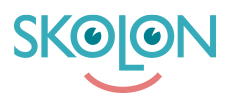

[Knowledgebase](https://support.skolon.com/en-GB/kb) > [Funktioner i Skolon](https://support.skolon.com/en-GB/kb/funktioner-i-skolon) > [Inköp med gemensamt beställarkonto](https://support.skolon.com/en-GB/kb/ink-p-med-gemensamt-best-llarkonto) > [Orderhistorik](https://support.skolon.com/en-GB/kb/articles/orderhistorik-4)

## Orderhistorik

Ulf Kronsell - 2023-02-22 - [Inköp med gemensamt beställarkonto](https://support.skolon.com/en-GB/kb/ink-p-med-gemensamt-best-llarkonto)

**OBS!** Har du en personlig inloggning till Skolon genom din kommun eller skola ska du läsa [denna supportartikel istället.](https://support.skolon.com/sv/kb/articles/orderhistorik)

Under rubriken **Orderhistorik** hittar du information om tidigare inköp som är gjorda via Skolon. Listan visar de ordrar som är lagda för den aktuella skolan. Du växlar mellan skolor i rullistan som finns överst på sidan.

Överst i orderhistoriken hittar du en översikt på antal ordrar, antal licenser knutna till ordrarna samt deras totala värde. Där under listas ordrarna som kan sorteras på orderdatum(1) samt totalpris (2).

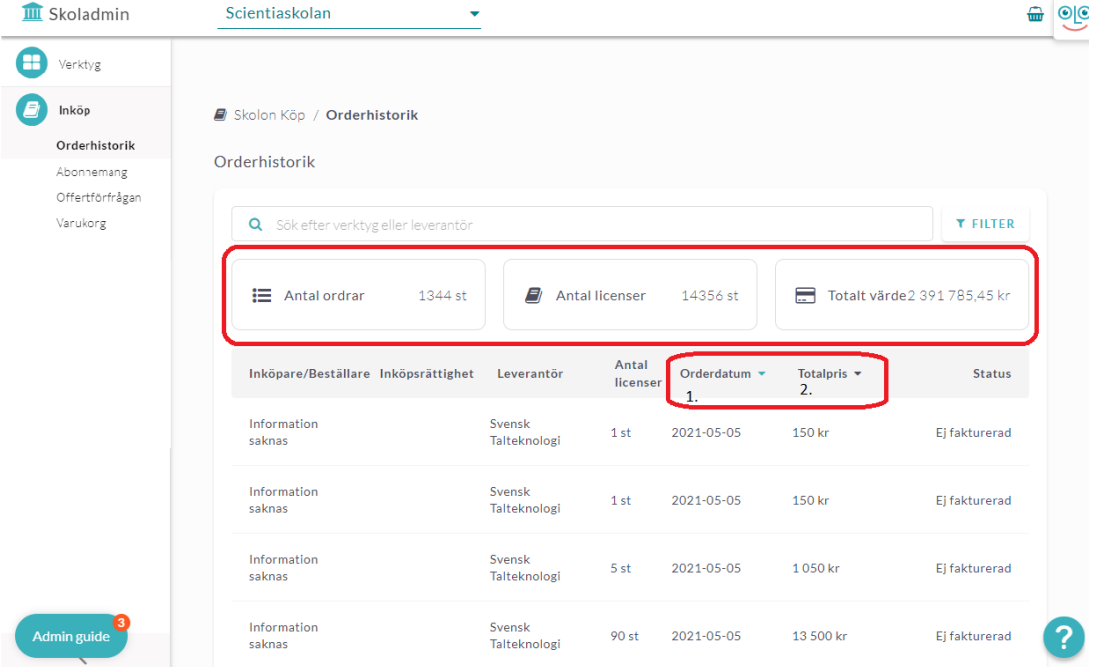

Du kan söka efter en specifik leverantör eller specifikt verktyg samt filtrera listan med avseende på orderdatum, inköpare och budget (inköpsrättighet).

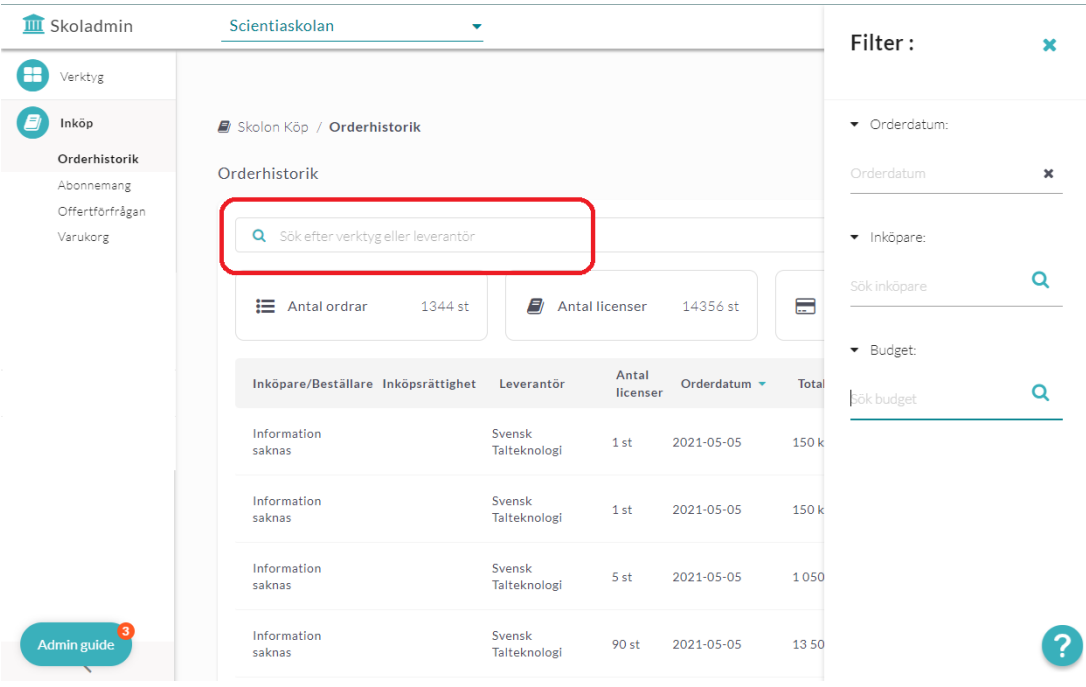

För att se detaljer om en specifik order, klicka på den aktuella orderraden.

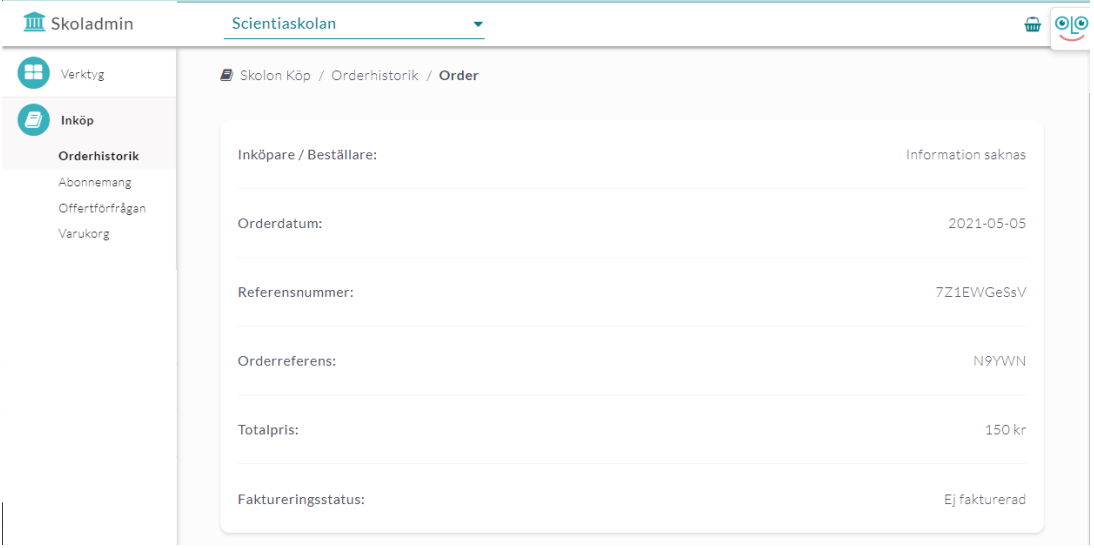

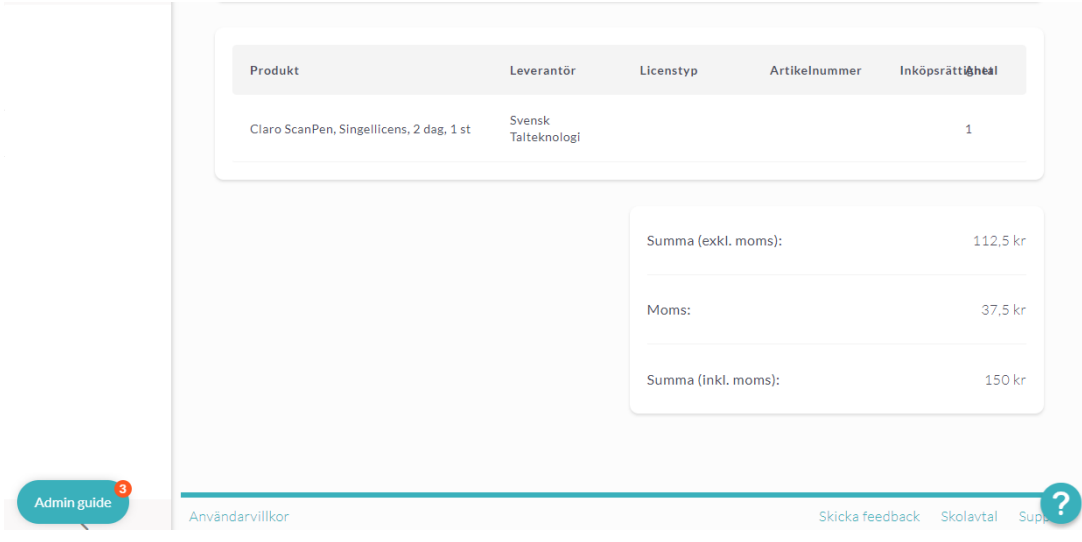